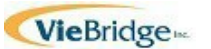

# **Provider Registration For PCS Agency or Facility Use of QiRePort**

**Complete this form and send to VieBridge, Inc. QiReport Support at fax (919)301-0765 or mail: VieBridge, Inc. QiReport Team, 8130 Boone Boulevard, Suite 350, Vienna,VA 22182. For questions, call QiReport Support Team at 888-705-0970 option 3 or email a[t Support@qireport.net.](mailto:Support@qireport.net)**

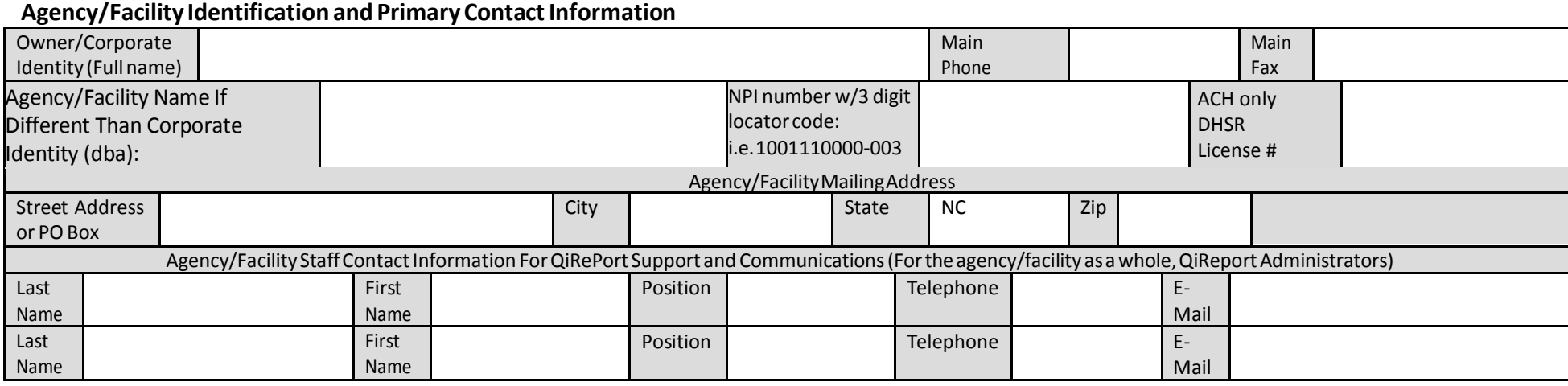

## **List Agency/Facility NPI Numbers with 3 digit Locator Codes Used For PCS Billing** (List up to 15 NPI numbers below): i.e. 1001110000-003

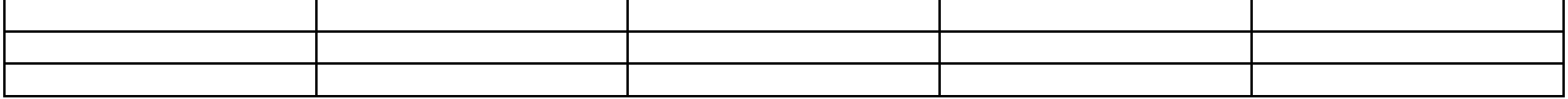

## **List Staff Requiring Access To Beneficiary Information For All Agency/Facility NPI Numbers Listed Above** (Up to 5 agency/facility staff)

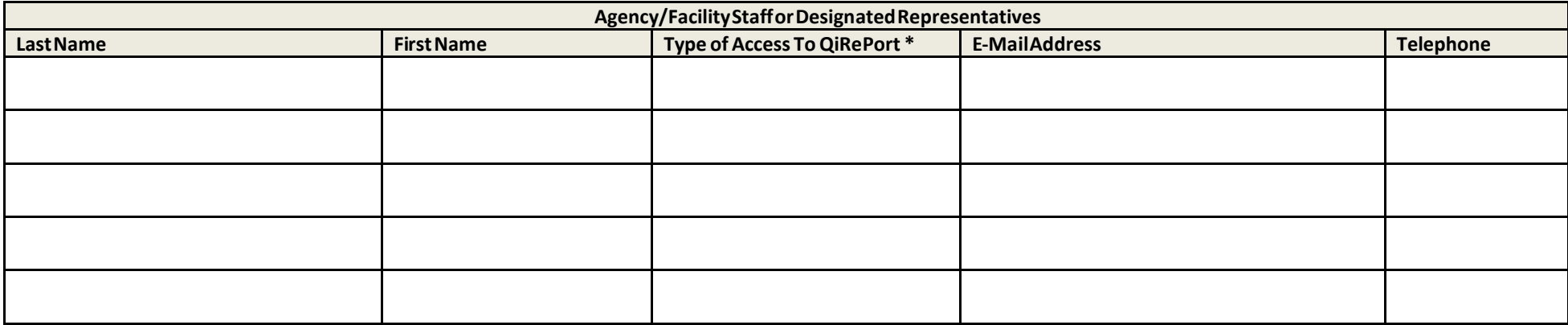

\* Type of Access: Select either (Add/Edit=2 Administrators) or (View Only=Users)

## **List Staff RequiringAccess To Beneficiary Data Associated With A Single Agency/Facility NPI Number with 3 digit locator code**

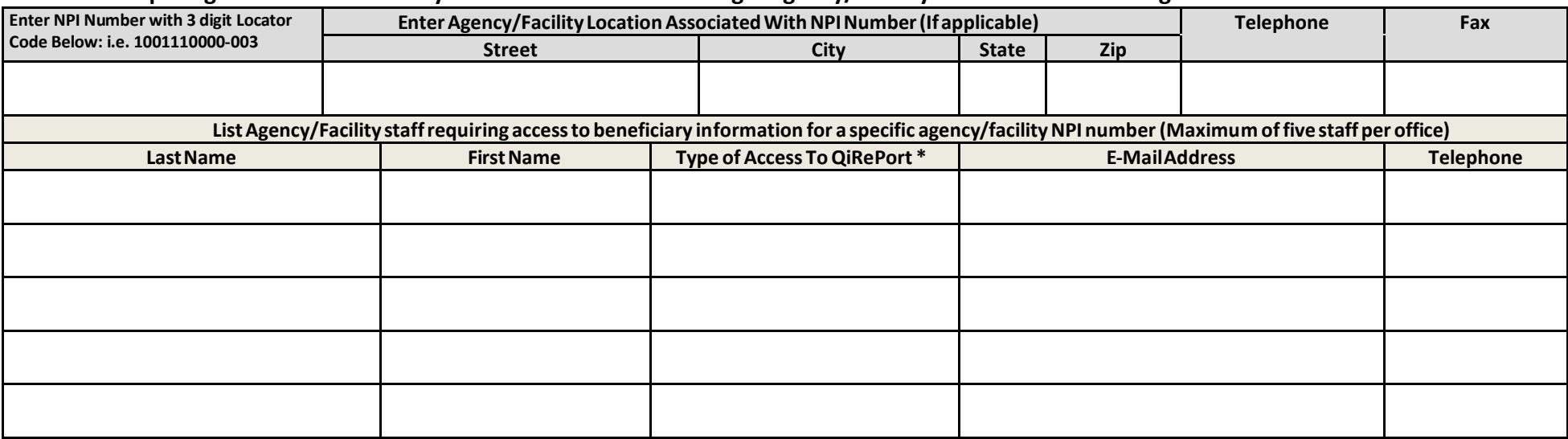

\* Type of Access: Select either (Add/Edit=2 Administrators) or(View Only=Users)

### **List Staff Requiring Access To Beneficiary Data Associated With A Single Agency/Facility NPI Number with 3 digit locator code**

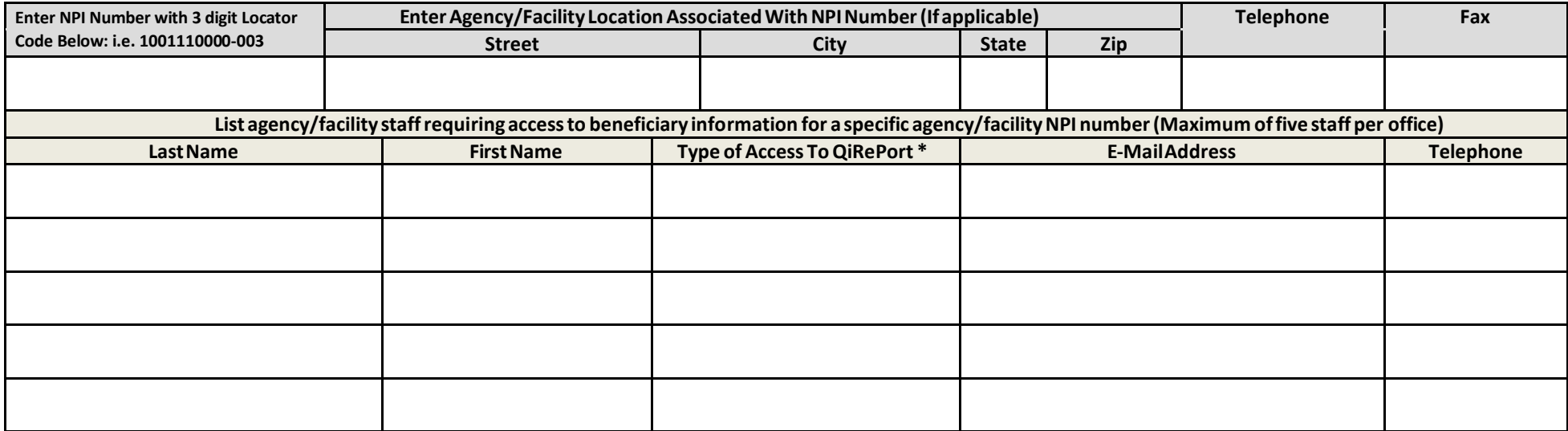

\* Type of Access: Select either (Add/Edit=2 Administrators) or (View Only=Users)

**(If you have more than two agency/facility NPI numbers you want to set up separately for QiRePort access, make extra copies of page 2)**

## **Certification**

I certify that all the individuals listed in this formare either staff or designated agency/facility representatives ofthe agency and require access to beneficiary information:

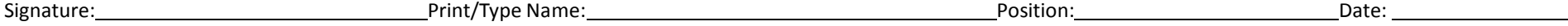

## **Instructions For CompletionOf The Agency/Facility Provider Registration Form**

The PCS Provider Registration Form for QiRePort is used to register PCS agency/facility staff or designated agency/facility representatives as QiRePort users. QiRePort contains beneficiary information and is a secure site. All users must be registered and log-in toQiRePort with individualized NCID usernames and passwordsobtained from NCID.nc.gov.

Provider registration is organized around the NPI numbers with 3 digit locator codes used by your agency/facility. If you have staff that require access to beneficiary information for every PCS NPI number, a separate place is provided on the formto identify those staff.

#### Follow these instructions for completion ofthe form:

#### Agency/Facility Identification and Primary Contact Information

- Complete all fields.
- Make sure to provide two contact persons for your agency/facility that will be responsible for communicating to QiReport Support any changes in staff access to QiRePort. These two individuals will be the only persons able to submit the names of any new staff that require QiRePort access or the names of agency/facility staff no longer allowed QiRePort access representing your agency.

#### Agency NPI Numbers with 3 digit Locator Codes Used By Agency/Facility For PCS

• Provide a list of all agency/facility NPI numbers with 3 digit locator codes used for PCS billing. If your agency/facility has more than 15 billing numbers, submit an additional copy of page 1 of this form with the additional NPI numbers.

#### Agency/Facility Staff RequiringAccess To Beneficiary Information For All Agency/Facility NPINumbers with 3 Digit Locator Codes

- List up to five staff that will be able to access QiRePort for all Medicaid billing NPI numbers with 3 digit locator codes of your agency/facility. If you only have one agency/facility number, skip page 2 except forthe certification and signature.
- All fields must be completed in this section of the form.
- Select only one option for primary role. Select from the following two options:
	- $\checkmark$  Add/edit (administrator) Staff members assigned to this category will be able to enter and edit key information such as referral decisions, change of status requests for reassessments, and beneficiary discharges. These userswill also be to view beneficiary data associated with the NPI number thatthey are registered under.Generally staff members who are involved in agency/facility management or staff supervision are granted this type of access.
	- $\checkmark$  View Only (user) -- Staff members assigned to this category will be able to view beneficiary information such as assessment requests and assessment results. However,these staff members will not be ableto access any tools/functionsin QiRePort where agency/facility decisions/requests for independent assessmentsare entered or edited.
- Every registered user must have an individual e-mail. This allows QiRePort to send e-mails to a registered user in cases where the user forgets their own password.

#### Agency/Faciity Staff RequiringAccess ToQiRePort For Location NPINumberswith Locator Code

- If you have multiple locations and/or multiple NPI numbers, you have the option of registering staff for individual NPI numbers.
- List up to five staff or designated representatives for each NPI number. Complete all fields.
- The same staff member or representative can be listed on more than one NPI number. Remember, any staff requiring access to all information related to all of your agency/facility's NPI numbers are included in the first list on page 1 ofthe form.
- If your agency/facility has more than two billing NPI numbers, make a copy of page 2 of the form and add it to the bottom ofthe Word document. Add as many additional pages asneeded to document all your provider numbers.
- Be sure to enter the NPI number with 3 digitlocator code forthe Agency/Faciliy location.
- Enter up to five staff requiring access to the beneficiary information associated with the listed location NPI number with 3 digit locator code.

#### Certification

- Sign the form.
- Provide the related identification information for the individual signing the form.

#### **Transmittalto QiReport Support**

Once the registration form is completed, it should be sentto VieBridge, Inc. QiReport Support at fax (919)301-0765 or mail: VieBridge, Inc. QiReport Team, 8130 Boone

Boulevard, Suite 350, Vienna, VA 22182.

#### **Confirmation Of Registration**

Once QiReport Support entersthe registration information you provide, each registered user will receive an e-mail generated by QiRePort confirming the registration and a user name and temporary password to be entered in the log-in page of QiRePort. Some e-mail programs have junk mail and spamfilters that will block or divert the registration e-mail to a junk mail folder. Be sure to check your junk mail before inquiring on the status ofthe confirmation of registration.

#### **Access To QiRePort**

As of September 3, 2013 all QiReport users must have an NCID userid and password to obtain access to qireport.net.

For questions, contact QiReport Support Teamat 888-705-0970 option 3 or emai[l support@qireport.net.](mailto:support@qireport.net)

#### **QiReport/DMA 10/01/2013**